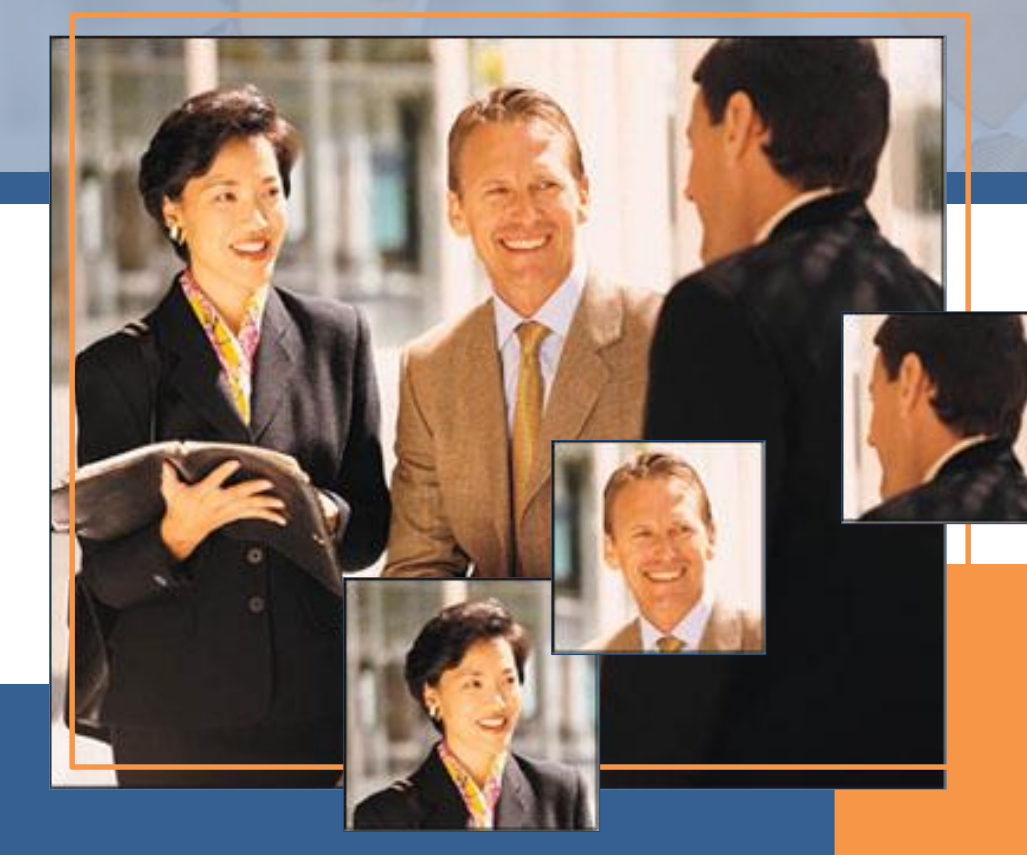

### **Control de Rondas G900**

### Software: Control de Rondas

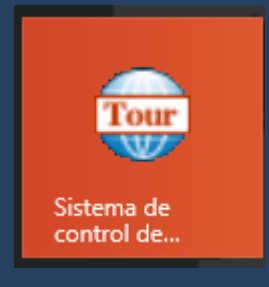

#### Icono de Programa

Pantalla de acceso al programa. Se puede entrar como Usuario o Administrador (Requiere contraseña)

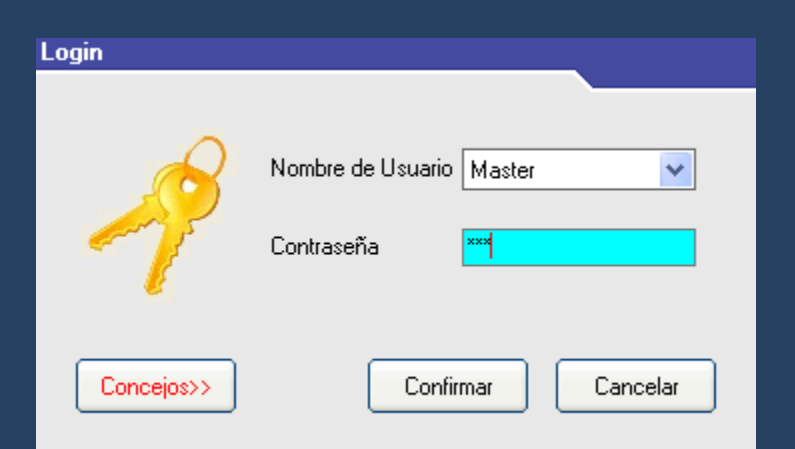

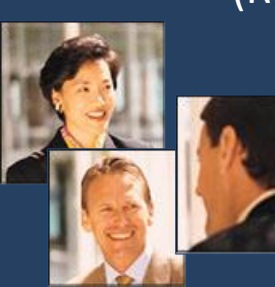

## Pagina Principal

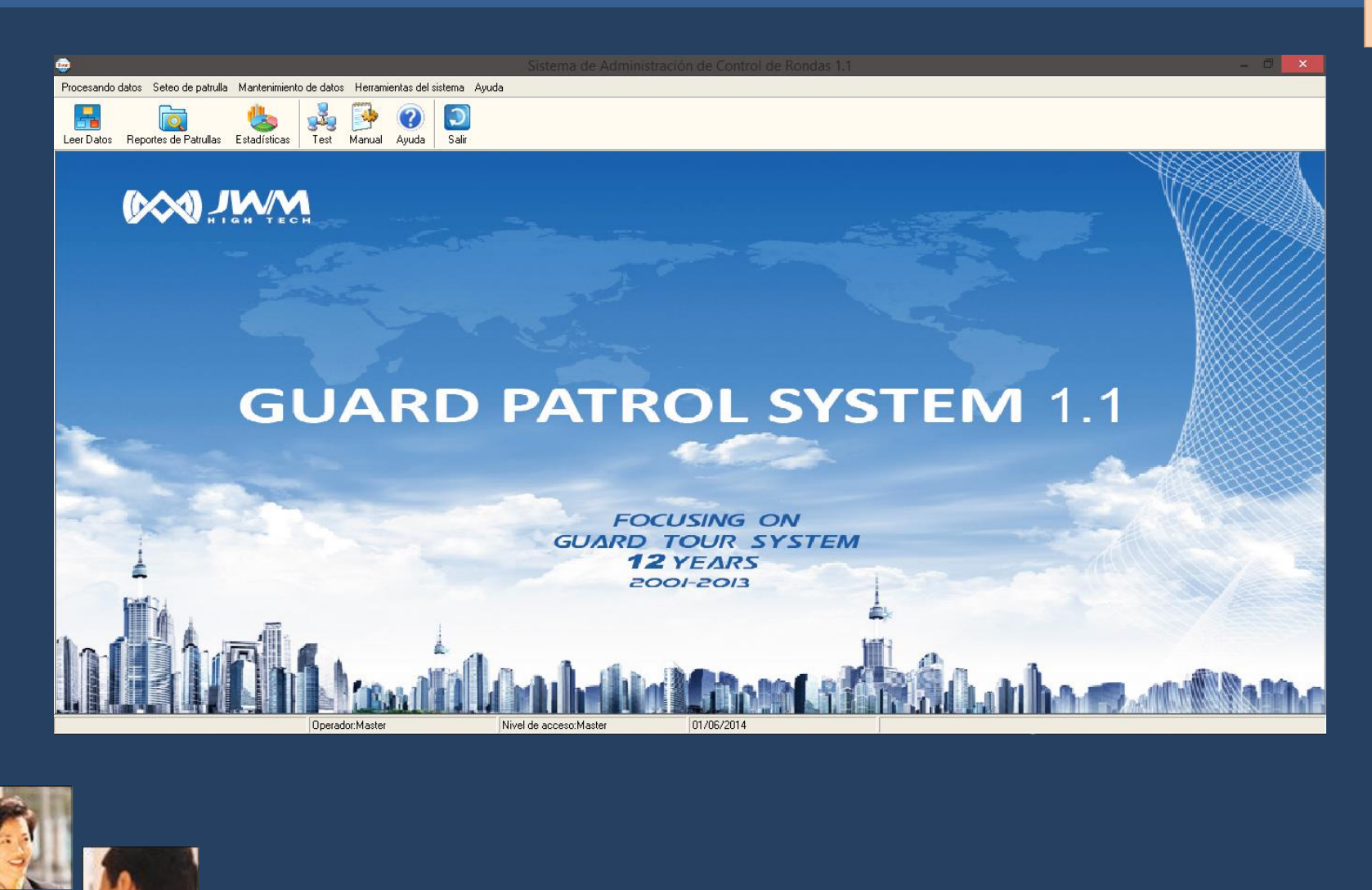

# Menús y Utilidades

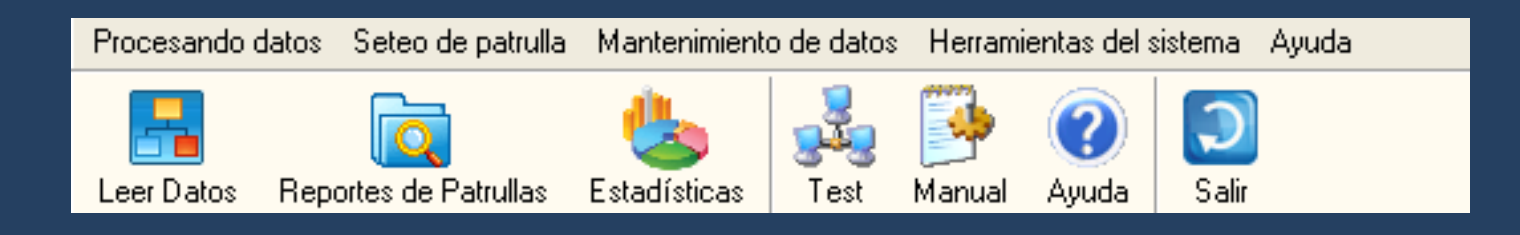

Aquí se encuentran las herramientas que el programa utiliza gestionar las guardias. A continuación se explica las funciones mas importantes

### Seteo de patrulla

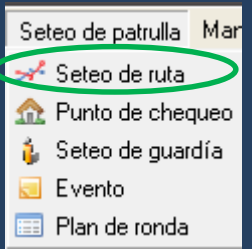

Seteo de Ruta, donde se elige el o los complejos donde se realiza el patrullaje.

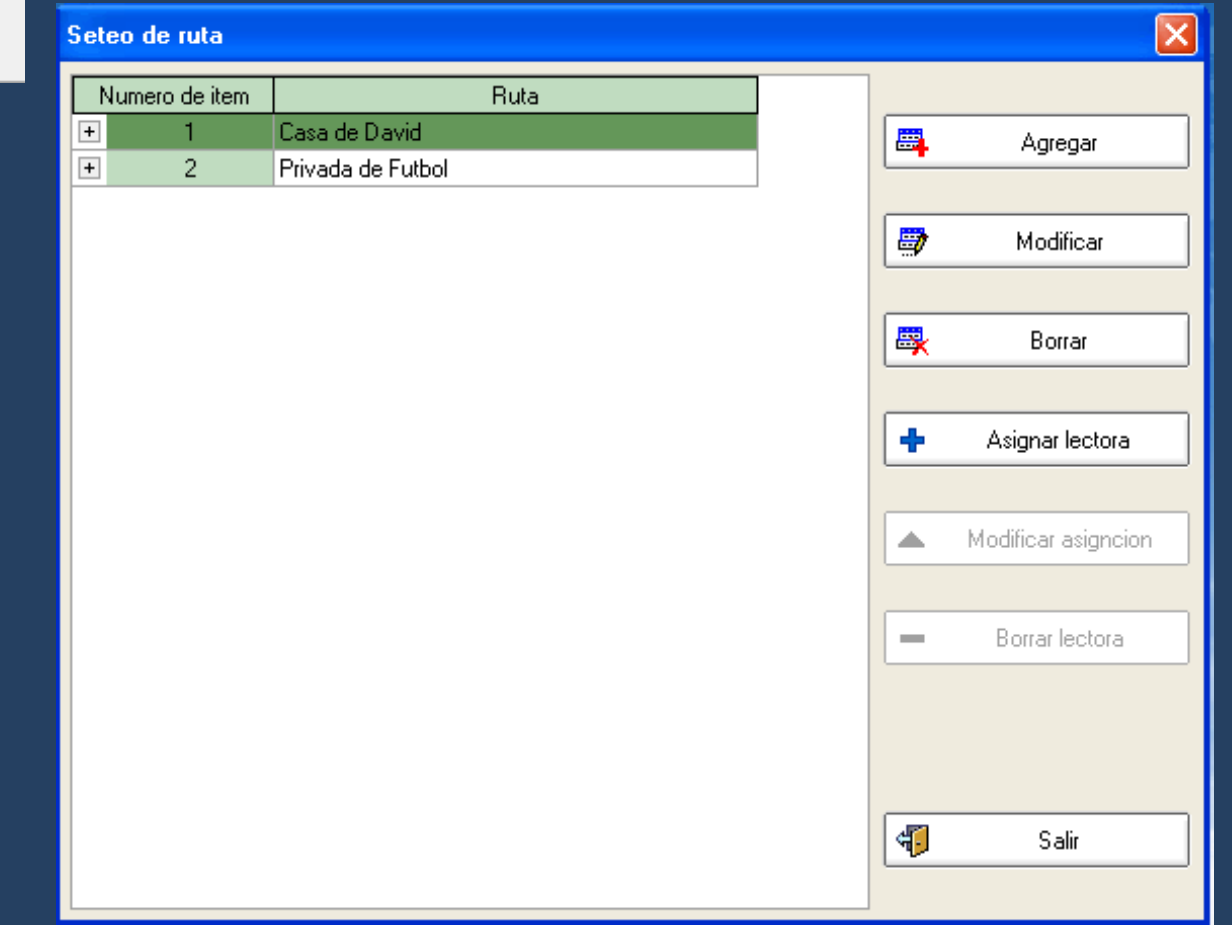

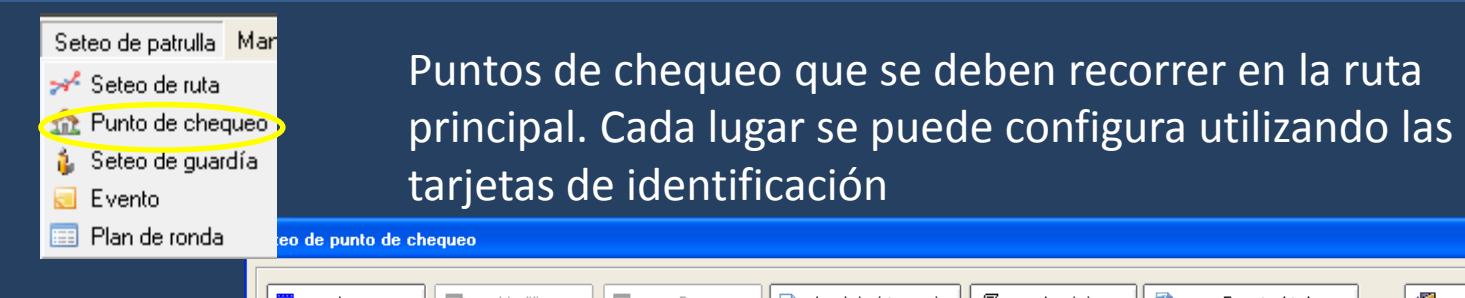

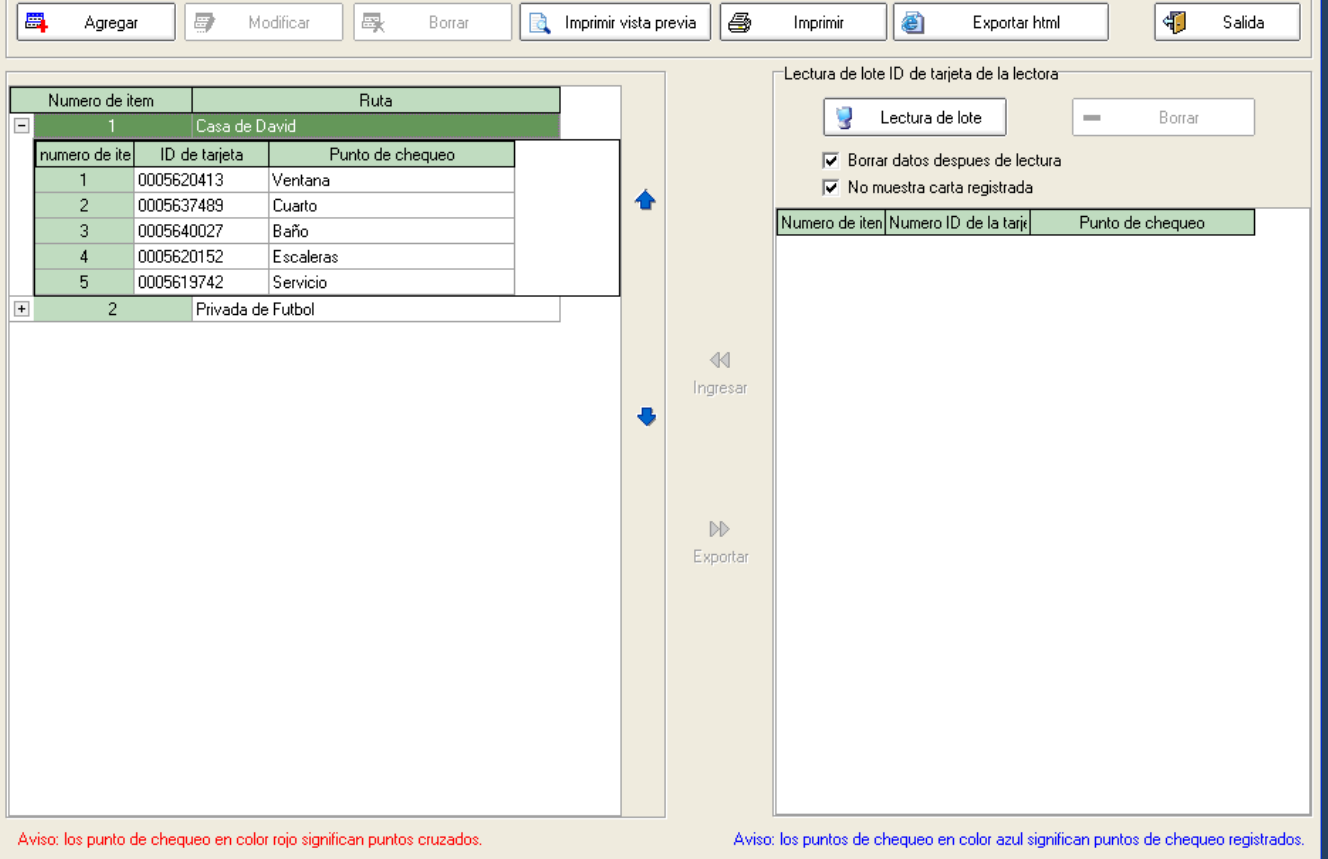

 $\boxed{\mathbf{z}}$ 

Ğ

Her. m.

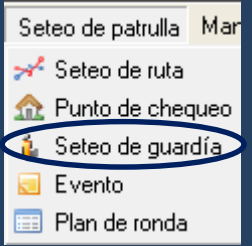

### Seteo de Guardias con ayuda de las tarjetas de identificación o de forma independiente.

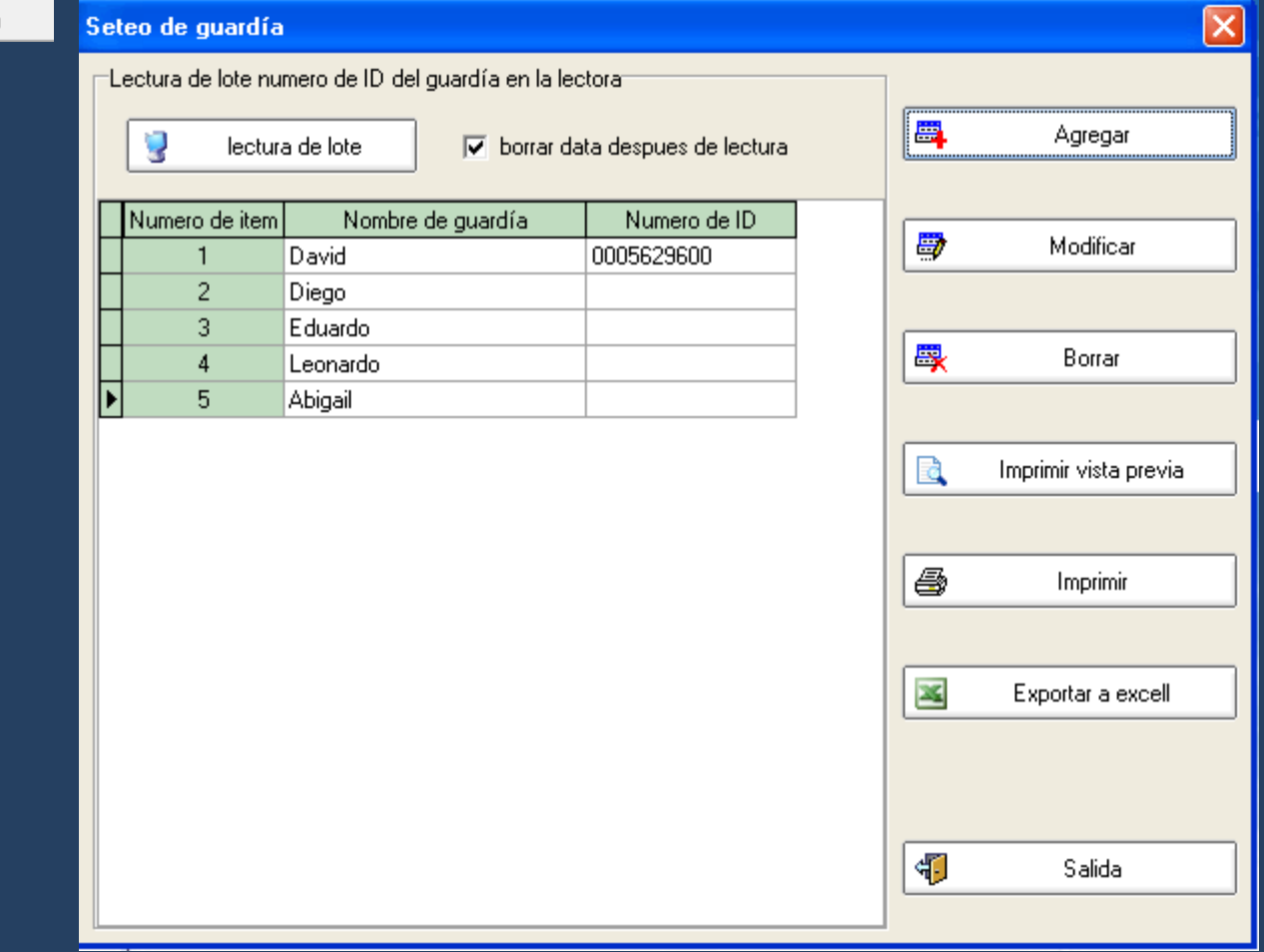

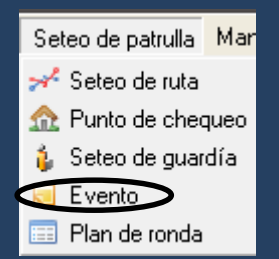

#### También se cuenta con la programación de eventos útil si cuenta con alguna fecha importante

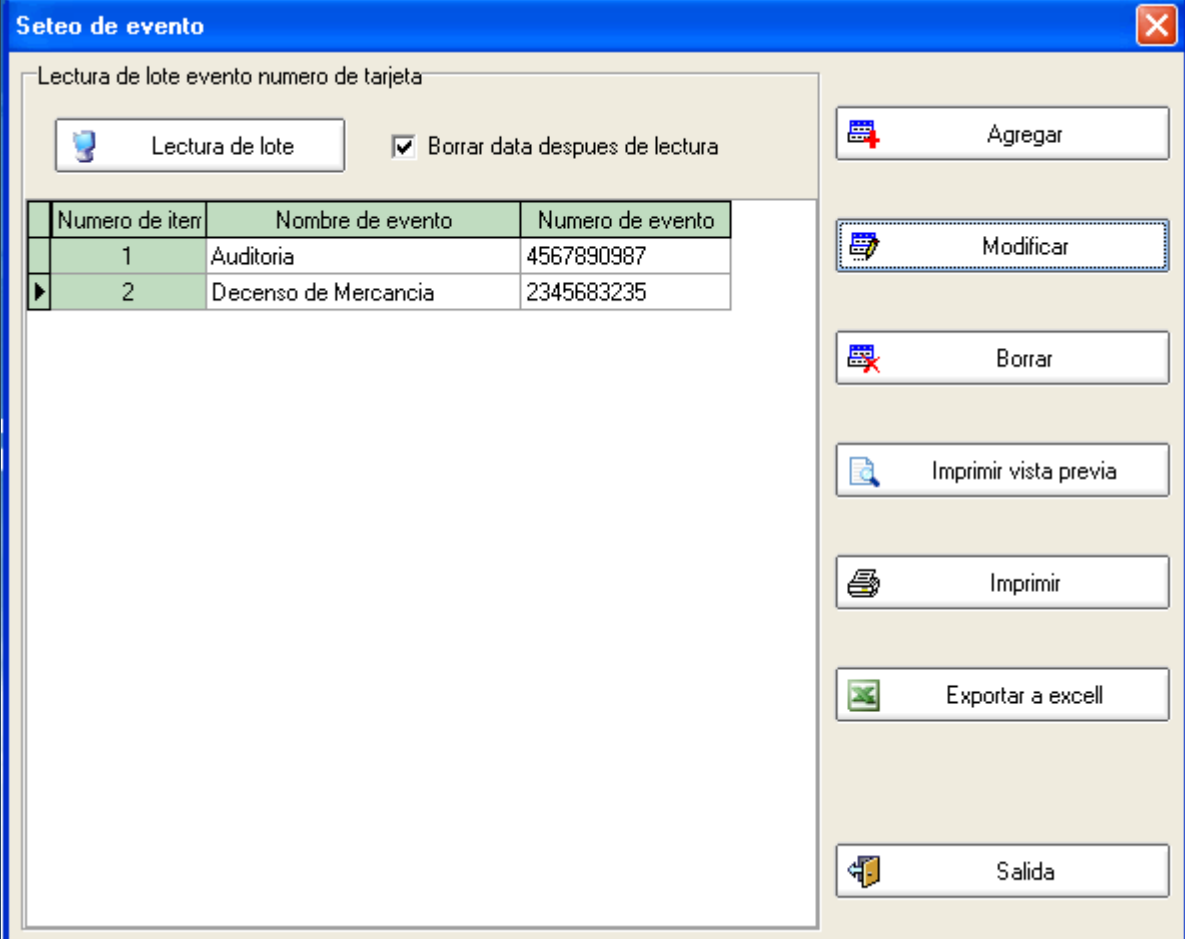

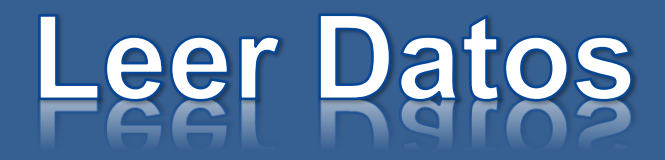

 $\overline{\mathsf{x}}$ 

Leer data

Imprimir

4

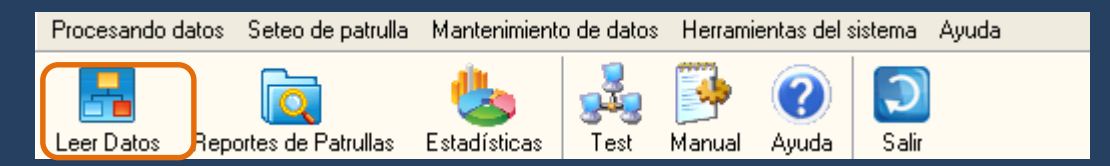

#### Leer data

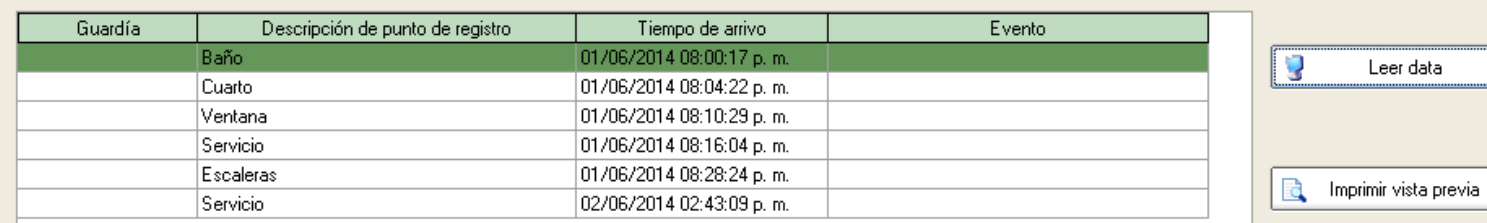

#### Se conecta el checador a la computadora y se hace lectura de los datos

# Vista Previa de Patrullaje

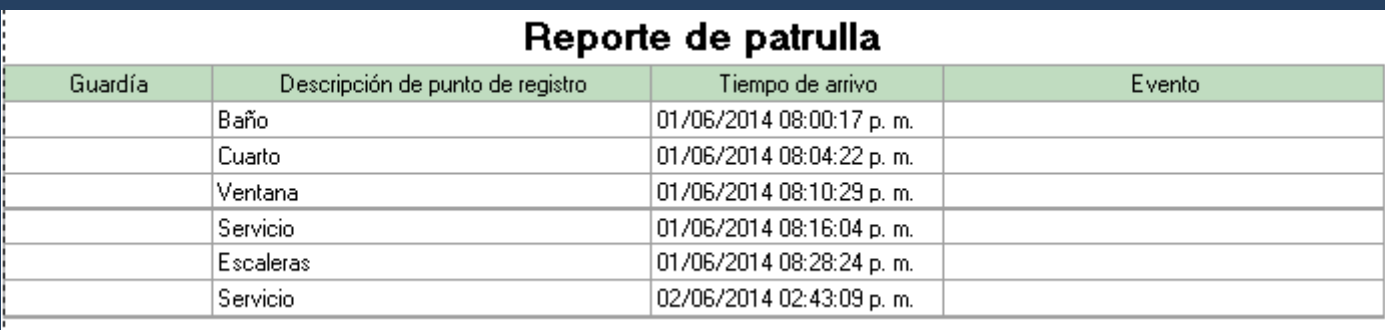

### Reporte del patrullaje

Reporte de datos recolectados por el checador. Se pueden exportar a Excel o una tabla de datos predeterminada

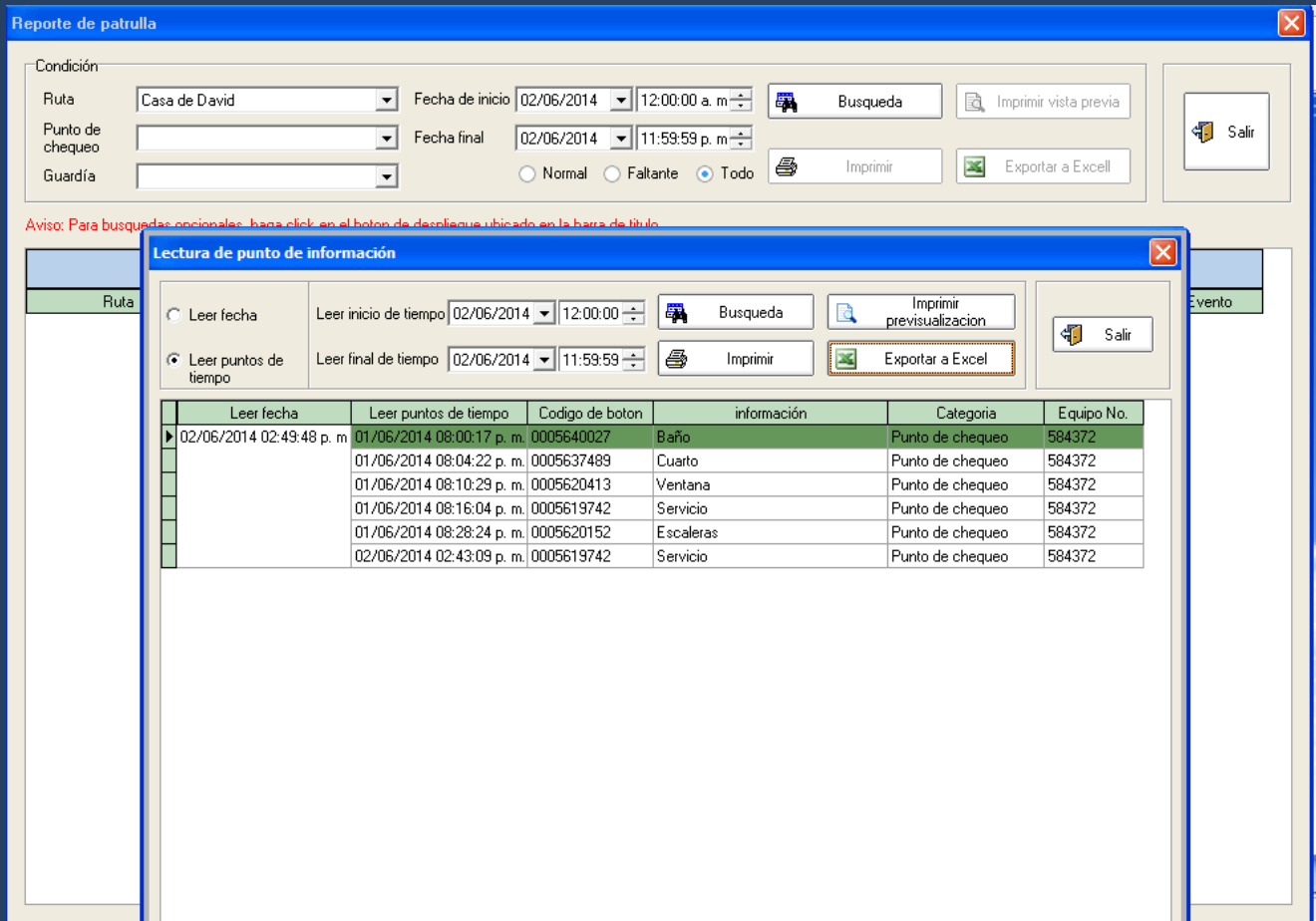

### **Mantenimiento de Datos**

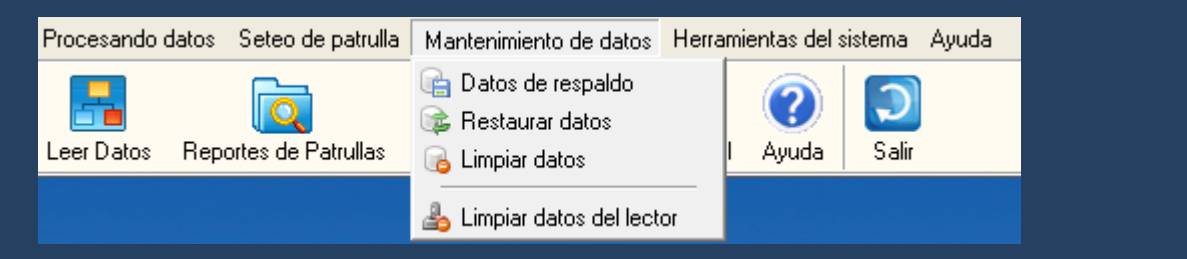

Para guardar la información de cada checador, restaurarla en caso de alguna perdida o limpiar el checador

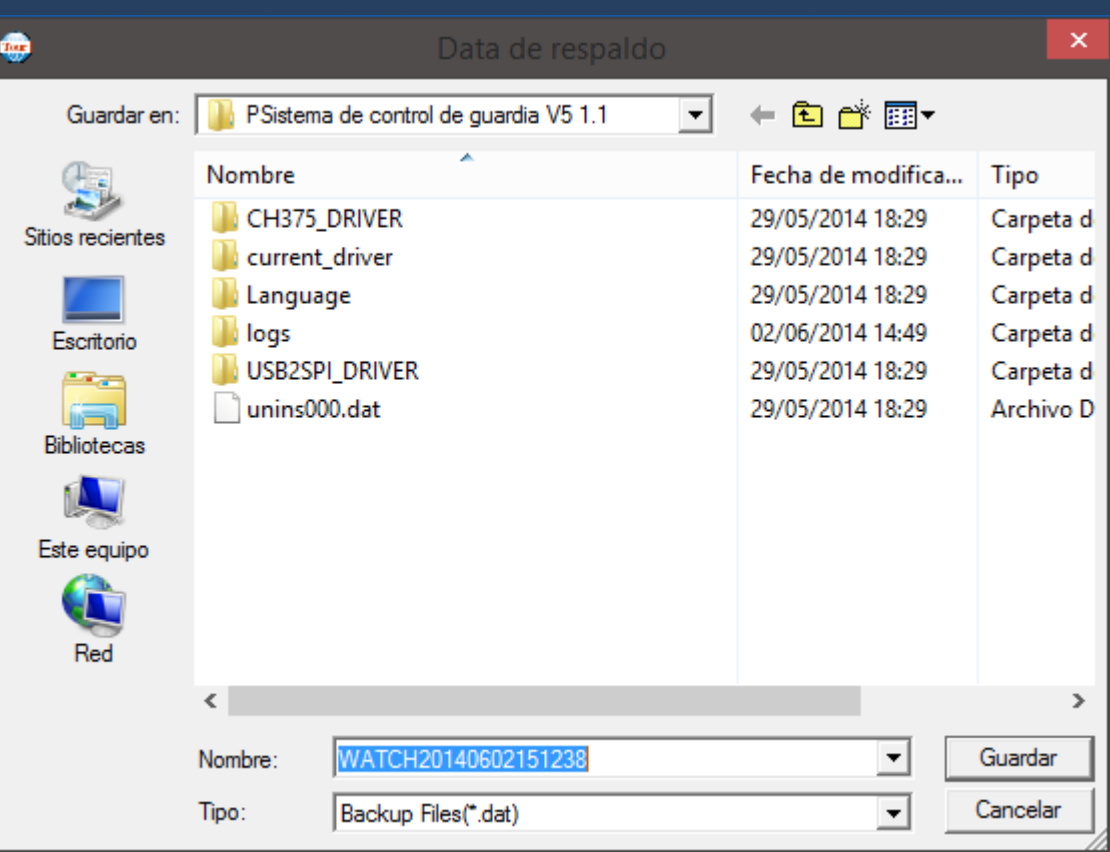

### **Estadísticas**

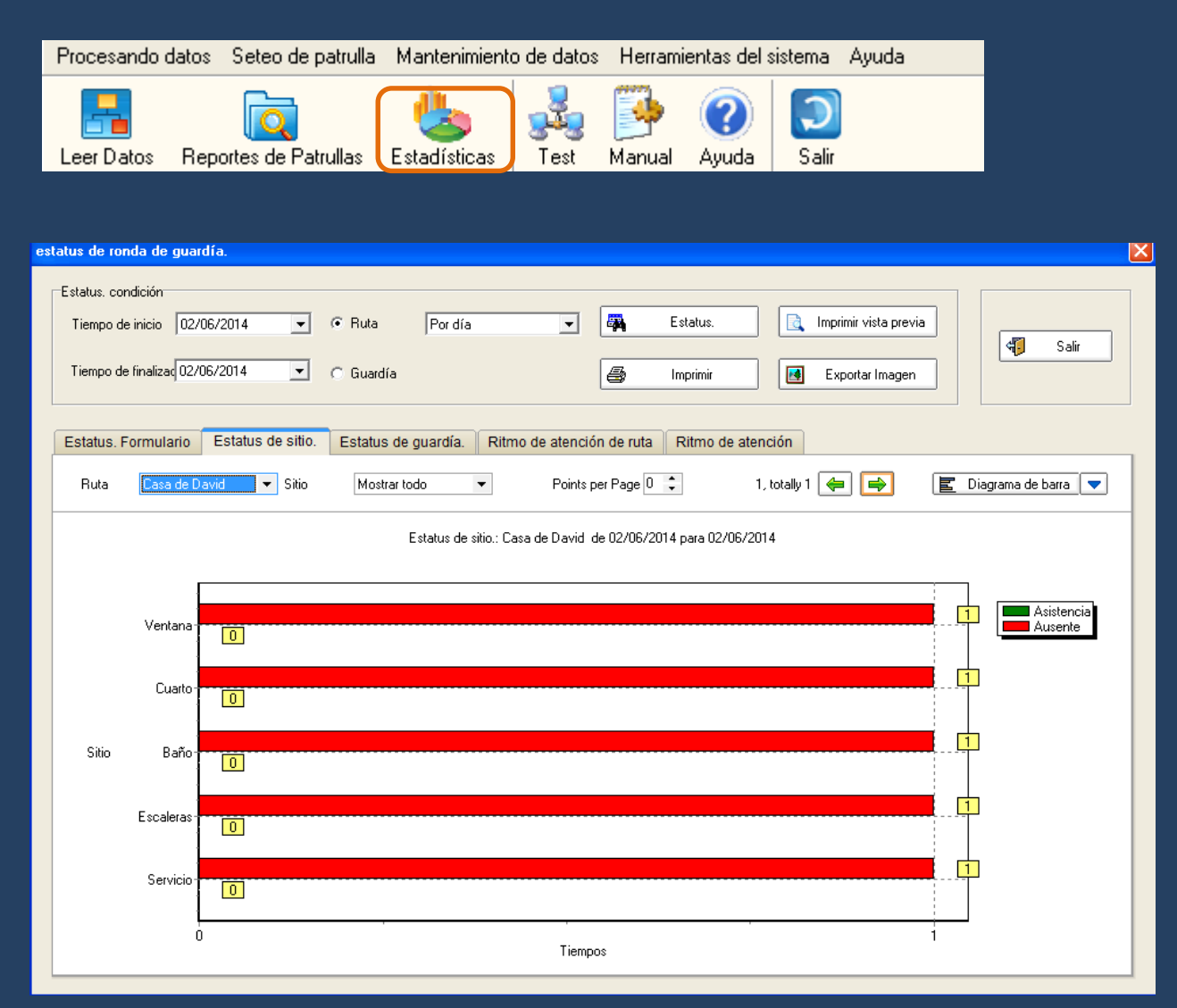

El software cuenta con una herramienta para generar gráficos cada vez que el checador se conecta a la computadora. Registra la ruta y el guardia .